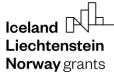

**Norway** grants

Grants Administration and Collaboration GRACE Environment

# Submit and Update Project Level Information

# GrACE User Manual for Programme Operators and Fund Operators

Version 3.0, April 2022

EEA and Norway Grants Financial Mechanism Office Grants Management Systems Unit EFTA House, Avenue des Arts 19H 1000 Brussels, Belgium

## Table of contents

| 1.  | Introduction                               | 3  |
|-----|--------------------------------------------|----|
| 2.  | Project Level Information (PLI) in GrACE   | 3  |
| 3.  | Create a new PLI                           | 4  |
| 4.  | Fill-in the section "Initial registration" | 4  |
| 5.  | Submit a PLI                               | 6  |
| 6.  | Update information on a submitted PLI      | 8  |
| 7.  | Correction of a PLI                        | 9  |
| 8.  | Fill-in the section "Final registration"   | 11 |
| 9.  | Import/Update PLIs from Excel              | 12 |
| 10. | View the PLIs in GrACE                     | 16 |
|     |                                            |    |

#### 1. Introduction

As mentioned in the Results Guideline<sup>1</sup>, the Programme Operators and Fund Operators are responsible for submitting specific Project Level Information (PLI) to FMO.

The purpose of submitting Project Level Information to FMO is twofold:

- The Project Level Information constitutes a valuable source for compiling key statistics on the Grants implementation progress
- The project summary and the additional information will be used for communicating about the Grants

The Project Level Information will be submitted in GrACE by the Programme Operator (PO) and Fund Operator (FO) for their programme in 2 steps:

- A) Initial registration: this includes initial information about the project available once the project is contracted. This information must be submitted within 14 days after the project is contracted. The information shall be updated in case any changes occur in time.
- B) Final registration: this includes results-related information available once the project is completed and the final project report is finalised. This information must be submitted within 14 days after the project report was finalised.

The functionality to register the Project Level Information in GrACE is developed based on the PLI Template<sup>2</sup>. For additional information about the terms used for reporting this information, please consult the Results Reporting Guide<sup>3</sup> section 6 on Project Information.

For further help and support, please contact <u>grace.support@efta.int</u>. This user manual and other manuals can be found at our website <u>https://eeagrants.org/gracemanuals</u>, be sure to check in sometimes for updated versions.

#### 2. Project Level Information (PLI) in GrACE

Once the project is contracted, the Programme/Fund Operator can register the section Initial registration in GrACE. It is possible to update the information previously registered as many times as needed.

Note: To register information related to projects resulting from calls, the related Call information should previously be registered in GrACE.

The information you submit via the PLI will automatically be published on <u>eeagrants.org</u> without any FMO review. The FMO Programme Manager has the possibility to review the information and ask for corrections after the PLI is submitted. Once the project is completed and the final project report is finalised, the Programme/Fund Operator can register the section Final registration in GrACE.

The picture displays a visual representation of the workflow:

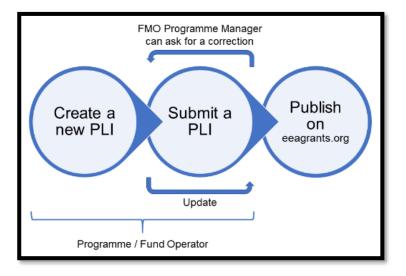

- <sup>1</sup> https://eeagrants.org/resources/2014-2021-results-guideline
- <sup>2</sup> https://eeagrants.org/resources/eea-and-norway-grants-2014-2021-project-level-information-template
- <sup>3</sup> https://eeagrants.org/resources/eea-and-norway-grants-2014-2021-results-reporting-guide

Iceland Content Liechtenstein Norway grants **Norway** grants

#### 3. Create a new PLI

As a user from Programme/Fund Operator organisations, you will create a PLI from the Project Level Information link in your programme:

- Enter your programme from the main menu dashboard under My programmes
- Once in the programme, click the Project Level Information (1) link under Modalities in the Programme
- To create a new PLI, click on the button **Create new** (2)

| Cultural Entrepreneurship, Heritage and Cooperation                        |                       |                    |                         |                     |       |             |                           |                       |
|----------------------------------------------------------------------------|-----------------------|--------------------|-------------------------|---------------------|-------|-------------|---------------------------|-----------------------|
| MoU data                                                                   | Documents             | Irregularity Cases | Results Framework       | Payments            | Calls | Project L   | evel Information          | Bilateral Initiatives |
| Project level information  Create new Import/Update PLI from Excel  Search |                       |                    |                         |                     |       |             |                           |                       |
| 2<br>Project code                                                          | Project interna<br>ID | l Project<br>title | Financial<br>mechanisms | Project<br>promoter | Pro   | oject grant | Project signature<br>date | Last<br>updated       |
| No entries found                                                           |                       |                    |                         |                     |       |             |                           |                       |

#### 4. Fill-in the section "Initial registration"

The system will open the form to register the PLI and you can start filling in the section Initial registration. The information is classified in sub-sections, each being expanded or collapsed using the buttons "+" or "-":

- Initial registration: project title, project internal ID, financial mechanism, and project URL
- Project details: project grant, grant rate, level co-financing, eligible expenditure, project promoter organisation, implementation modality and related call
- · Project partners: donors project partners and other project partners, if any
- Project content: project outcome(s) and summary, sector code and sub sector code, project target group, policy makers, and project location
- Project timeline: project signature date and project eligibility end date
- Bilateral summary (displayed only if a donor project partner was registered above): What level of involvement do you foresee for your donor project partner(s)?, How was the cooperation established?, and Estimated amount

You have the possibility to register some of the information in the form, **Save** your progress and return later to continue filling in the form.

| Initial registration     |                       |                   |      |
|--------------------------|-----------------------|-------------------|------|
| ± ⊡                      |                       |                   |      |
| - Project identification |                       |                   |      |
| * Project title          | Project internal ID   | Beneficiary state |      |
|                          |                       | Bulgaria          |      |
| Project URL              | Financial Mechanism/s |                   |      |
|                          | EEA Grants            |                   |      |
| + Project details        |                       |                   |      |
| + Project partners       |                       |                   |      |
| + Project content        |                       |                   |      |
| + Project timeline       |                       |                   |      |
|                          |                       |                   |      |
|                          |                       | Cancel            | Save |

Please consult the Results Reporting Guide<sup>4</sup> section 6 on Project Information and the PLI Template<sup>5</sup> for guidance on how to fillin the fields.

The tooltips from GrACE can provide additional guidance on how to fill-in some fields. To check for tooltips, you can hover with your mouse on the respective field.

| Project identification | This is a project ID that the PO or the<br>is already a reference in a local syste | e FO can use in case there<br>m. |
|------------------------|------------------------------------------------------------------------------------|----------------------------------|
| * Project title        | Project internal ID                                                                | Beneficiary stat                 |
|                        |                                                                                    | Romania                          |

There are a few mandatory fields to fill out before saving the project information. These are marked with an asterisk, \*: **Project title** and the related **Call** (unless the Implementation Modality was set to Predefined).

Other fields are optional to save the information while some are prefilled and cannot be changed (such as Beneficiary State or Financial Mechanism, unless the programme is receiving funds from both EEA Grants and Norway Grants, and you need to choose one).

| – Project identification |                                     |                   |
|--------------------------|-------------------------------------|-------------------|
| * Project title          | Project internal ID                 | Beneficiary state |
| Project URL              | Financial Mechanism/s<br>EEA Grants | Country           |

*NB*: New from April 2022 are mandatory fields under the Project details concerning the Russian invasion of Ukraine. If you hover over the text, a tooltip will display.

| Project grant Project grant rate                    |                                                            |     | Project level co-financing                                    | Project eligible expenditure                                  |  |
|-----------------------------------------------------|------------------------------------------------------------|-----|---------------------------------------------------------------|---------------------------------------------------------------|--|
| €                                                   |                                                            | %   | €                                                             | €                                                             |  |
| * Does this project inclu<br>consequences of the Ru | ide activities related to dealing with<br>issian invasion? | the | * Amount of project grant ear<br>dealing with the consequence | marked for activities related to<br>s of the Russian invasion |  |
| Select                                              |                                                            | *   | €                                                             |                                                               |  |
| Project promoter organ                              | isation                                                    |     | Project promoter e-mail                                       |                                                               |  |
| Select                                              |                                                            | •   |                                                               |                                                               |  |
| Implementation modali                               | ty * Call                                                  |     |                                                               |                                                               |  |
| Call / Small Grants Sche                            | me 🔻 Select                                                | ~   |                                                               |                                                               |  |

*Warning:* When filling in the project promoter and donor project partner organisation, you have the possibility to create new organisations in case they are not already registered in GrACE. Please search the list first and do not create new organisations unless it's necessary.

<sup>4</sup> <u>https://eeagrants.org/resources/eea-and-norway-grants-2014-2021-results-reporting-guide</u>

<sup>5</sup> https://eeagrants.org/resources/eea-and-norway-grants-2014-2021-project-level-information-template

After clicking on the Save button, the PLI changes status to Draft (accessible/visible only to the author and the users from the organisation). The project information registered so far will receive a project code generated by GrACE. Example: Programme Short Name-0001 for the first project registered, Programme Short Name-0002 for the second project registered, etc.

| You can edit<br>the PLI as<br>many times as<br>needed with<br>the <b>Edit</b> button. | Project Level Information           Programme short name -0001 | Draft<br>Not marked for review<br>Not Reviewed<br>Not Published |
|---------------------------------------------------------------------------------------|----------------------------------------------------------------|-----------------------------------------------------------------|
|                                                                                       | ■ Initial registration                                         | Edit                                                            |

#### 5. Submit a PLI

After clicking Save the first time, the option Submit will be available alongside Save the next time you Edit the project information. While Save is only recording the information registered so far, clicking Submit will submit the information to FMO and therefore enable FMO to see the Project Level Information.

| Initial registration     |        |      |        |
|--------------------------|--------|------|--------|
|                          |        |      |        |
| + Project identification |        |      |        |
| + Project details        |        |      |        |
| + Project partners       |        |      |        |
| + Project content        |        |      |        |
| + Project timeline       |        |      |        |
|                          |        |      |        |
|                          | Cancel | Save | Submit |

The system will notify you which fields are required for submission:

| — Project details             |                         |   |                            |
|-------------------------------|-------------------------|---|----------------------------|
| Project grant                 | Project grant rate      |   | Project level co-financing |
| €                             |                         | % | €                          |
| Required for submission       | Required for submission |   |                            |
| Project promoter organisation |                         |   | Implementation modality    |
| Select                        |                         | • | Call / Small Grants Scheme |
| Required for submission       |                         |   |                            |
| + Project partners            |                         |   |                            |
| — Project content             |                         |   |                            |

Norway grants

The system will not allow you to Submit the PLI without filling in the required fields, and will notify you of the missing fields:

Missing "Project grant" in "Project details" "Project promoter organisation" is not selected in "Project details" At least one outcome must be selected in "Project content" Missing "Summary" in "Project content" Missing "Sector code" in "Project content" Missing "Sector sub code" in "Project content" Missing "Project target group" in "Project content" Missing policy marker "Gender Equality" in "Project content" Missing policy marker "Roma inclusion and empowerment" in "Project content" Missing policy marker "Social inclusion of vulnerable groups other than Roma" in "Project content" Missing policy marker "Anti-discrimination" in "Project content" Missing policy marker "Transparency and anti-corruption" in "Project content"

The **Bilateral summary** section appears if you registered at least one donor project partner in the **Project partners** section. Donor project partners and the bilateral information represent valuable information to report about the Grants, therefore please make sure to register the Donor Project Partners, if any.

| – Project partners                                        |                                                   |  |  |  |  |
|-----------------------------------------------------------|---------------------------------------------------|--|--|--|--|
| Donor project partner country(s)                          | Donor project partner organisation(s)             |  |  |  |  |
| ☑ Iceland                                                 | Donor Project partner organisation                |  |  |  |  |
|                                                           | Select                                            |  |  |  |  |
| □ Liechtenstein                                           | -                                                 |  |  |  |  |
| □ Norway                                                  | -                                                 |  |  |  |  |
| Are there any other partners involved in the project (Ber | eficiary State or international organisations)? 🗆 |  |  |  |  |
|                                                           |                                                   |  |  |  |  |
| + Project content                                         |                                                   |  |  |  |  |
| + Project timeline                                        |                                                   |  |  |  |  |
| + Bilateral summary                                       |                                                   |  |  |  |  |
|                                                           |                                                   |  |  |  |  |

When all the required data is registered, you can submit the PLI to FMO. Once the submission is successful the Internal status of the PLI is set to **Submitted**.

On the right side of the PLI form, the Internal status will tell you if the specific project related information is published or not. You can also find this information about all projects in the **Project Level Information** link under Modalities in the Programme.

| Project Level Information               |                                                                        |
|-----------------------------------------|------------------------------------------------------------------------|
| EDUCATION-0014                          | Submitted<br>Not marked for review<br><u>Not Reviewed</u><br>Published |
| Initial registration Final registration |                                                                        |
| Initial registration                    | Edit                                                                   |

Please make sure the project summary is of good quality and that related project information such as organisations, project grant and dates are correct.

#### 6. Update information on a submitted PLI

You can **Update** the PLI previously submitted to FMO as many times as needed. In the following two situations you should update the PLI:

- when important changes occurred in the project implementation and the data previously submitted to GrACE needs to be updated
- if requested by the FMO Programme Manager (see the next section for more details)

To update a PLI previously submitted:

- 1. Click on the specific PLI code in the PLI link in your programme, and click Edit once you are in the PLI form
- 2. Edit the fields which requires update
- 3. Click **Save** once you finished the registration

Once you clicked **Save**, the information inserted will replace the information previously submitted. In the same manner as for the first submission, the system will notify you of missing fields. After a successful update, the status of the PLI changes to **Updated**. The information will automatically be published on <u>eeagrants.org</u> if the update concerns the information displayed there.

| Project Level Information               |                                                               |
|-----------------------------------------|---------------------------------------------------------------|
| EDUCATION-0041                          | Updated<br>Not marked for review<br>Not Reviewed<br>Published |
| Initial registration Final registration |                                                               |
| Initial registration                    | Edit                                                          |

#### 7. Correction of a PLI

The FMO Programme Manager may decide to review one or more PLIs. After a review, s/he can request a correction of the PLI if considered necessary. If s/he asks for a correction, the status of the PLI will change to **Waiting for correction**.

| Create new Import/Update PLI from Excel |   |                 |                        |               |                         |                     |               |                              | View                   | View Options 🛓            |  |
|-----------------------------------------|---|-----------------|------------------------|---------------|-------------------------|---------------------|---------------|------------------------------|------------------------|---------------------------|--|
| 0                                       |   | Project code    | Project<br>internal ID | Project title | Financial<br>mechanisms | Project<br>promoter | Project grant | Project<br>signature<br>date | Last<br>updated        | status                    |  |
| 0                                       | + | INNOVATION-0017 | 2019/104718            | Project       | Norway Grants           | Promoter            | € 600,000.00  | 20.12.2019                   | 12.03.2020<br>19:45:44 | Waiting for<br>correction |  |
| 0                                       | + | INNOVATION-0016 | 2019/104686            | SoundVison    | Norway Grants           | Promoter 2          | € 600,000.00  | 20.12.2019                   | 12.03.2020<br>19:44:52 | Submitted                 |  |
| 0                                       | + | INNOVATION-0015 | 2019/104723            | Project New   | Norway Grants           | Promoter 3          | € 620,000.00  | 28.11.2019                   | 12.03.2020<br>19:43:53 | Submitted                 |  |

Once the FMO Programme Manager requests a correction, a new task is created and assigned to the main contact from the Programme Operator or Fund Operator organisation.

The task can refer to one or multiple PLI(s). It will include the Project code(s) of the PLI(s) to be corrected. In the **Comment** column you can find more details about the correction required.

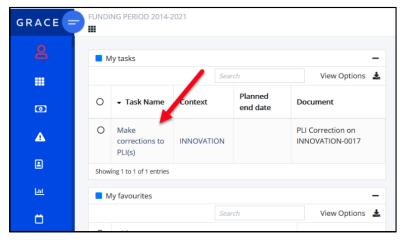

You can edit the PLI as many times as needed in the manner described in Update information on a submitted PLI. The PLI status will remain **Waiting for correction**. While the PLI status is **Waiting for correction**, the PLI will not be published on <u>eeagrants.org</u>.

| Project Level Information   |                    |                                                                                  |  |  |  |  |  |  |
|-----------------------------|--------------------|----------------------------------------------------------------------------------|--|--|--|--|--|--|
| EDUCATION-0012<br>EDUCATION |                    | Waiting for correction<br>Not marked for review<br>Not Reviewed<br>Not Published |  |  |  |  |  |  |
| Initial registration        | Final registration |                                                                                  |  |  |  |  |  |  |
| Initial registration        |                    | Edit                                                                             |  |  |  |  |  |  |

**Norway** grants

After completing all the updates, you will inform the FMO Programme Managers that the changes have been applied by completing the task **Make corrections to PLI(s)**. Select the action **Submit PLI correction** (1) and click the **Submit** button (2).

| Task : Make corrections to PLI(s)     In progress #     Comments (0)                                                                                                    |                                                                                           |                     |                               |             |  |  |  |  |
|----------------------------------------------------------------------------------------------------|-------------------------------------------------------------------------------------------|---------------------|-------------------------------|-------------|--|--|--|--|
| Workflow<br>Correction on PLI Workflow (RO-EDUCATION)<br>Assignee<br>(Programme Operator)                                                                                                    | Main document<br>PLI Correction<br>Secondary documents<br>None<br>Other documents<br>None | 11050000            | Actions Submit PLI correction | 2<br>Submit |  |  |  |  |
| - Document : PLI Correction on RO-EDUCATION-0001,                                                                                                    | RO-EDUCATION-0003                                                                         |                     |                               | X & ≢       |  |  |  |  |
| General data                                                                                                    |                                                                                           |                     |                               |             |  |  |  |  |
| Comment Please check the summary in line with the indications from Results Reporting Guide (https://eeagrants.org/resources/eea-and-norway-grants-2014-2021-results-reporting-guide) Search View Options |                                                                                           |                     |                               |             |  |  |  |  |
| Project code                                                                                                    | Project title                                                                             | Project internal ID | ▲ Last updated                |             |  |  |  |  |
| EDUCATION-0003                                                                                                    |                                                                                           |                     | 11.05.2020 12:1               | 3           |  |  |  |  |
| EDUCATION-0001                                                                                                    |                                                                                           |                     | 07.05.2020 14:3               | 5           |  |  |  |  |

After submitting the task, the PLI status will change to **Updated**. The FMO Programme Manager is notified via e-mail that the PLI has been updated.

As mentioned before, the FMO Programme Manager can decide to review some of the PLI or just to mark them to review them later. You can see this information on the right side of the PLI form, or for all projects in the list from the PLI link under Modalities in the Programme.

| Project Level Information   |                      |                                                           |
|-----------------------------|----------------------|-----------------------------------------------------------|
| EDUCATION-0012<br>EDUCATION |                      | Updated<br>Marked for review<br>Not Reviewed<br>Published |
| Initial registratio         | n Final registration |                                                           |
| Initial registration        |                      | Edit                                                      |

**Norway** grants

#### 8. Fill-in the section "Final registration"

Once the final Project report is finalised, as a Programme Operator or Fund Operator you will fill-in the data from the section **Final registration**. To start filling in the final information about the project, you will switch to the **Final registration** tab in the PLI form and change Project contract status from **Signed** to any of the other options (1). You will fill-in the information in the sections below and at the end click **Save** (2).

| Project Level Information                                       |                                                               |
|-----------------------------------------------------------------|---------------------------------------------------------------|
| INNOVATION-0017                                                 | Updated<br>Not marked for review<br>Not Reviewed<br>Published |
|                                                                 | Publisieu                                                     |
|                                                                 |                                                               |
| Final registration                                              |                                                               |
| Select the status of the project: Signed, Terminated, Partially |                                                               |
| Completed or Completed.                                         |                                                               |
| Project contract status                                         |                                                               |
| Signed                                                          | *                                                             |
| Signed                                                          |                                                               |
| Terminated                                                      |                                                               |
| Partially completed                                             |                                                               |
| Completed                                                       |                                                               |
|                                                                 | 2                                                             |
| Donor project partner                                           | Final amount (Ec. 2)                                          |
| Project Partner 1                                               | € 0.00                                                        |
| Project Partner 2                                               | € 0.00                                                        |
|                                                                 |                                                               |
|                                                                 | Cancel Save                                                   |
|                                                                 |                                                               |

You can choose between the following Project contract statuses:

- Signed: this is the default status once you submit the Initial registration to FMO.
- **Terminated**: use this in case of project contract termination. This applies before the project reaches its planned end date.
- **Partially completed**: use when the activities planned in the project contract have not been completed when due. This applies once the project has already reached its planned end date.
- **Completed**: the activities planned in the project contract have been completed and the final project report has been approved.

After changing the project contract status, you will fill-in the following sections:

- Project finalisation details: activities end date, final project grant (automatically calculated based on the information you submitted in IFRs in the Incurred section for this project) and final project eligible expenditure.
- Project results: results summary, your opinion if the project can be considered good practice, bilateral results summary, and additional bilateral information.

When fill-in these sections, note that:

- The bilateral related fields will be displayed only if there was at least one donor project partner registered in Project partner section in the Initial registration.
- If the project status is Terminated or Partially completed, the section Project results will be displayed only if you check that there were results achieved in the section Project finalisation details.

**Norway** grants

*NB*: New from April 2022 are mandatory fields under the Project details concerning the Russian invasion of Ukraine. If you hover over the text, a tooltip will display.

| * Results summary      |                  |                                                                                                    |                              |
|------------------------|------------------|----------------------------------------------------------------------------------------------------|------------------------------|
|                        |                  |                                                                                                    | •<br>This field is required. |
| Good practice          |                  | To what extent are the positive effects of the project likely to continue after the funding period? |                              |
| Select                 | •                | Select                                                                                              |                              |
| * How many people bene | fited directly f | rom the activities related to dealing with the consequences of the Russian invasion?                |                              |
|                        |                  |                                                                                                    | 0                            |
|                        |                  |                                                                                                    | This field is required.      |

### 9. Import/Update PLIs from Excel

As a Programme Operator or Fund Operator you can import or update multiple PLIs at once using Excel. Go to the **Project Level Information** link (1) and click the button Import/Update PLI from Excel (2).

| FUNDING PERIOD 2014-2021                                                     |                                         |                        | 0               |                    | Search      | h for progra | mmes and co  | ountries | 4      | Iceland D.L. | Norway |  |
|------------------------------------------------------------------------------|-----------------------------------------|------------------------|-----------------|--------------------|-------------|--------------|--------------|----------|--------|--------------|--------|--|
| - <b>A</b> 10000000                                                          |                                         |                        |                 |                    |             |              |              |          |        |              |        |  |
| ■ 🏠 Programme                                                                |                                         |                        |                 |                    |             |              |              |          |        |              |        |  |
| Cultural Entrepreneurship, Heritage and Cooperation Programme implementation |                                         |                        |                 |                    |             |              |              |          |        |              |        |  |
|                                                                              |                                         |                        |                 |                    |             |              |              |          |        |              |        |  |
|                                                                              |                                         |                        |                 |                    |             |              |              |          |        |              |        |  |
|                                                                              |                                         |                        |                 |                    |             |              |              |          |        |              |        |  |
| MoU data Programme roles Pro                                                 | gramme Agreement                        | Agreement Modifica     | tions Agreeme   | nt Conditions      | Documents   | Irregularity | Cases Co     | ntacts   | Budget | Workflo      | ws     |  |
| Results Framework Payments                                                   | Bank Accounts                           | Calls Project Level In | nformation Bil  | ateral Initiatives | Risk Assess | iment A      | nnual Progra | mme Repo | orts   | Assessmer    | its    |  |
| Project level information                                                    |                                         |                        |                 |                    |             |              |              |          |        |              |        |  |
|                                                                              | Create new Import/Update PLI from Excel |                        |                 |                    |             |              |              |          |        |              |        |  |
| Project     Project     interest UD                                          | Project                                 | 1<br>rancial           | Project         | Project grant      | Project     |              | Last         | Inter    | mal    | Published    |        |  |
| internal ID                                                                  | title                                   | mechanisms             | promoter        | roject grant       | signature   | date         | updated      | statu    | 15     | ruoisneo     | ·      |  |
| 2                                                                            |                                         |                        | No entries four | nd                 |             |              |              |          |        |              |        |  |
| Shawles 0 to 0 of 0 services                                                 |                                         |                        |                 |                    |             |              |              |          |        |              |        |  |

After clicking this option, you will choose between Import New PLI(s) or Update existing PLI(s).

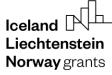

**Norway** grants

In case you plan to **Import new PLI(s)**, please make sure to **Download the example .xlsx file** before you continue:

| Import/Update PLI(s) from Exce | 1                                                     |
|--------------------------------|-------------------------------------------------------|
| ● Import new PLI(s)            |                                                       |
| O Update existing PLI(s)       |                                                       |
|                                | Export existing PLI(s)<br>Download example .xlsx file |
|                                | Continue Cancel                                       |

You will create the Excel file with your own Project Level Information using the format provided in the first worksheet of this file. Since you plan to import PLIs which are not yet in the system, please make sure to let the first column **Project code** be empty.

The headers contain clarifications for each field (1) (turn on Show all Notes from Review tab in Excel if you don't see them).

| Со | Comment 1 $\cdot$ : $\times \checkmark f_x$                                                                                   |                                                                                                    |                          |            |        |                          |                    |       |  |  |  |
|----|----------------------------------------------------------------------------------------------------|----------------------------------------------------------------------------------------------------|--------------------------|------------|--------|--------------------------|--------------------|-------|--|--|--|
|    | A                                                                                                    |                                                                                                    | В                        | С          |        | D                        | E                  |       |  |  |  |
| 1  | 1 Project code                                                                                                    |                                                                                                    | 2 Country                | 3 Programm | e code | 4 Financial<br>mechanism | 5 Project title    | 6 Pro |  |  |  |
| 2  | * When importing, please make sur<br>* To import a new PLI - remove the<br>empty.<br>* To update and existing PLI - remo      | ID<br>- Text<br>- Conditional for Draft.<br>- Conditional for Submitted.<br>Mandatory if updating existing pro-<br>Cannot use if importing new proje<br>- Single |                          |            |        | EEA Grants               | Project Firefly 09 | 009   |  |  |  |
| 3  | * When importing, please make sui<br>* To import a new PLI - remove the                                                       | <ul> <li>- XX - Beneficiary state country code</li> <li>- HOSTPA - Host programme area c</li> <li>- a sequential number generated by</li> </ul>                  | (eg. BG)<br>ode (e.g CUL |            |        | EEA Grants               | Project Firefly 10 | 010   |  |  |  |
|    |                                                                                                    | - "Country"<br>- "Programme Code"                                                                                                    |                          |            |        | EEA Grants               | Project Firefly 11 | 011   |  |  |  |
|    | <ul> <li>This is a sample PLI.</li> <li>When importing, please make sur</li> <li>To import a new PLI - remove that</li> </ul> | text from this cell and leavé_it                                                                                                    |                          |            |        |                          |                    |       |  |  |  |

The second worksheet called **Nomenclatures** contains the list of values accepted for each field. To check the value accepted in each field, go to the tab **Nomenclatures** (1), and then expand the related field using the **+** button on the left side (2).

|   | A399                                                                                                    | )   | $-$ : $\times$ $\checkmark$ $f_x$ 29 Project location                                                                                                    |
|---|----------------------------------------------------------------------------------------------------|-----|----------------------------------------------------------------------------------------------------|
|   |                                                                                                    | 1   |                                                                                                    |
|   | 1 2                                                                                                    |     | AB                                                                                                    |
|   |                                                                                                    | 1   | Value Dependency                                                                                                    |
|   | +                                                                                                    | 2   | 2 Country                                                                                                    |
| _ | -                                                                                                    | 19  | 4 Financial mechanism                                                                                                    |
|   |                                                                                                    | 20  | EEA Grants                                                                                                    |
| 2 |                                                                                                    | 21  | Norway Grants                                                                                                    |
|   | L ·                                                                                                    | 22  |                                                                                                    |
|   | -                                                                                                    | 23  | 8 Implementation modality                                                                                                    |
|   |                                                                                                    | 24  | Call / Small Grants Scheme                                                                                                    |
|   |                                                                                                    | 25  | Predefined project                                                                                                    |
|   |                                                                                                    | 26  | Financial instruments                                                                                                    |
|   |                                                                                                    | 27  |                                                                                                    |
|   | +                                                                                                    | 28  | 12a Project promoter country code                                                                                                    |
|   | +                                                                                                    | 48  | 13a Donor project partner country code                                                                                                    |
|   | +                                                                                                    | 53  | 14a Other project partner country code                                                                                                    |
|   | +                                                                                                    | 97  | 17 Sector code                                                                                                    |
|   | +                                                                                                    | 109 | 17b Sector sub code 17 Sector code                                                                                                    |
|   | +                                                                                                    | 228 | 18 Project type                                                                                                    |
|   | +                                                                                                    | 233 | 19 Research type                                                                                                    |
|   | +                                                                                                    | 237 | 20a Research discipline                                                                                                    |
|   | +                                                                                                    | 245 | 20b Research discipline sub-codes 20a Research discipline                                                                                                    |
|   | +                                                                                                    | 289 | 23a Project target group - End beneficiary                                                                                                    |
|   | •                                                                                                    |     | aph Durt and a more find to the second second secon |
|   |                                                                                                    | •   | Example Nomenciatures (+)                                                                                                    |
|   | 20a Research discipline<br>20b Research discipline sub-codes<br>23a Project target group - End beneficiary |     |                                                                                                    |

If you will plan to **Update existing PLI(s)**, please make sure to **Download the example .xlsx file** before you continue:

| Import/Update PLI(s) from Excel                 |                                     |        |
|-------------------------------------------------|-------------------------------------|--------|
| O Import new PLI(s)<br>O Update existing PLI(s) | <i>Export exi</i><br>Download examp | _      |
|                                                 | Continue                            | Cancel |

This option will enable you to download a file with all the PLIs previously submitted to GrACE in a format suitable for import. Like the example file, the second worksheet of the exported file called **Nomenclature** contains the list of values accepted for each field.

You will prepare this file further for import by keeping only the lines with the projects you plan to update and edit their necessary fields.

*Important:* The system will know which PLIs to update based on the **Project code** column, which contains the project code previously generated by the system when the PLI was initially created. It is necessary to maintain the first column **Project code** with the original code to update the PLIs you intend to.

After you prepared your Excel file, either for importing new PLIs or for updating existing PLIs in GrACE, you can click **Continue**. A new window will appear where it is possible to upload the file or to drag and drop it directly into the window itself.

| MoU data | Documents | Irregularity Cases | Results Framework | Payments    | Calls       | Project Level Information | Bilateral Initiatives | Annual Programme Reports |
|----------|-----------|--------------------|-------------------|-------------|-------------|---------------------------|-----------------------|--------------------------|
|          |           |                    |                   |             |             |                           |                       |                          |
| Import P | LI(s)     |                    |                   |             |             |                           |                       |                          |
|          |           |                    |                   |             |             |                           |                       |                          |
|          |           |                    |                   |             |             |                           |                       |                          |
|          |           |                    |                   |             |             |                           |                       |                          |
|          |           |                    |                   |             |             |                           |                       |                          |
|          |           |                    |                   | Links       | ad one file |                           |                       |                          |
|          |           |                    |                   | · · · ·     |             |                           |                       |                          |
|          |           |                    |                   | Or drag and | l drop a fi | le here                   |                       |                          |
|          |           |                    |                   |             |             |                           |                       |                          |
|          |           |                    |                   |             |             |                           |                       |                          |
|          |           |                    |                   |             |             |                           |                       |                          |
|          |           |                    |                   |             |             |                           |                       | Cancel                   |
|          |           |                    |                   |             |             |                           |                       |                          |

Once you have uploaded the Excel file previously prepared, the system will perform a check of the information from the file and will notify you of any errors that should be corrected in the Excel file before submitting the information.

| Import PLI(s)                                                                                                    |  |
|----------------------------------------------------------------------------------------------------|--|
|                                                                                                    |  |
| Row 2: column '9 Call title': Call name 'Call 1' not found<br>Row 2: column '29 Project location': code not found in available NUTS codes for |  |
| Row 4: column '9 Call title': Call name 'Call 1' not found<br>Row 4: column '9 Call title': Call name 'Call 1' not found                      |  |
| Row 5: column '9 Call title': Call name 'Call 1' not found                                                                                    |  |
|                                                                                                    |  |

In case the Project promoter organisations or Donor project partner organisations included in the file were not already in GrACE, the system will ask either to link the project with an existing organisation or to create a new record for the respective organisation in the system. Please search the list first and do not create a new organisation unless it's necessary.

| Import PLI(s)                                                                                                    |                                                                  |                  |                        |                                         |          |
|----------------------------------------------------------------------------------------------------|------------------------------------------------------------------|------------------|------------------------|-----------------------------------------|----------|
| Some of the uploaded organisation names wer<br>1. link it to an existing organisation by choos<br>2. add a new organisation: write the name in | sing one from the list                                           |                  | d the requested inform | lation.                                 |          |
| Link organisation(s)                                                                                                    | nk organisation(s) Project(s) Role in project Organisation count |                  |                        |                                         |          |
| Organisation 1                                                                                                    | A                                                                | Project promoter | Romania                | <ul> <li>Select organisation</li> </ul> |          |
| Organisation 2                                                                                                    | В                                                                | Project promoter | Romania                | • organisation 1                        |          |
| Organisation 3                                                                                                    | С                                                                | Project promoter | Romania                | • No results found Cre                  | ate new  |
|                                                                                                    |                                                                  |                  |                        | Cancel                                  | Continue |
|                                                                                                    |                                                                  |                  |                        |                                         |          |

In case of importing new PLIs, if you didn't fill-in all the required fields, the system will upload the project with status **Draft**. You will then need to go to each of the PLIs, fill-in the empty fields and click **Submit** after finalising the import.

Note: It's recommended to fill-in all the fields in the Excel file to upload the PLIs with the status Submitted.

Norway

The system will let you know the status of the PLI you upload before finalising the import:

| MoU data         Documents         Irregularity Cases         Results Framework         Payments         Calls         Project Level Information |                                                                                                    |  |  |        |               |  | n Bilateral Initiatives Annual Programme R |  |  |  |  |
|----------------------------------------------------------------------------------------------------|----------------------------------------------------------------------------------------------------|--|--|--------|---------------|--|--------------------------------------------|--|--|--|--|
| Number of p<br>Number of p                                                                                                    | Import PLI(s)       Number of projects to be imported in state Draft: 3       Number of projects to be imported in state Submitted: 1       Project grant sum: € 90,001.99 |  |  |        |               |  |                                            |  |  |  |  |
|                                                                                                    |                                                                                                    |  |  | Cancel | Finish import |  |                                            |  |  |  |  |

In case of an update, the system will warn you that once you proceed you will overwrite the information existing in GrACE for the projects you included in the file. There's no need to do any further action in each PLI after finalising the import in this case. The data is submitted or updated once you click **Finish import**.

#### **10. View the PLIs in GrACE**

The list of saved PLI is displayed in the **Project Level Information** link under Modalities in the Programme. You can access each PLI by clicking on the Project code (1) or on the Project internal ID (2) in this list. You can customise the fields you would like to

see in the list of PLIs by clicking on View Options (3) or you can export the list to Excel using the symbol 📥 (4).

| E ☆ Programme   |             |                  |              |                  |                         |                    |       |                  |                        |        |                 |                      |              |
|-----------------|-------------|------------------|--------------|------------------|-------------------------|--------------------|-------|------------------|------------------------|--------|-----------------|----------------------|--------------|
| Resear<br>RESEA |             |                  |              |                  |                         |                    |       |                  |                        |        | F               | Programme imp        | lementation  |
| MoU data        | Docur       | ments            | Irregulari   | ity Cases        | Results Framework       | Payments           | Calls | Project Level In | formation              | Bilate | ral Initiatives | Annual Progr         | amme Reports |
| Project le      |             |                  | e PLI from l | Excel            |                         |                    |       |                  |                        | Se     | earch           | 3<br>Vi              | ew Options   |
| Project code    |             | Projec<br>intern |              | Project<br>title | Financial<br>mechanisms | Project<br>promote | r     | Project grant    | Project<br>signature d | date   | Last<br>updated | • Internal<br>status | Published    |
| RESEARC         | H-0001      | ABC00            | 2            | test             | EEA Grants              | -                  |       | € 1,500,000.00   | -                      |        | -               | Draft                | No           |
| Showing 1 to 1  | of 1 entrie | 25               |              |                  |                         |                    |       |                  |                        |        |                 |                      |              |

In the View Options, you can activate/deactivate the visualisation of the following columns.

- Project code
- Project internal ID
- Project title
- Implementation modality
- Call
- Financial mechanisms
- Project promoter

- Project promoter contact information
- Project grant
- Date of project signature
- Date of last modification
- Donor project partners
- Internal status
- Contract status

- Source
- Reviewed
- Suspended
- Date of last FMO review
- Published
- Marked for review
- Outcomes
- Outcome names

The Internal status column shows the status of the PLI:

- **Draft**: Initially as a Programme Operator or Fund Operator you created a new PLI and saved it. In this case, only the author or another user from his/her organisation can view and edit the PLI.
- **Submitted**: You filled-in all required information and submitted the PLI to FMO. In this case, FMO can view the PLI. You can still edit the PLI anytime as needed. Information from the submitted PLI is automatically made available to be published on the FMO website unless explicitly unpublished by the FMO Programme Manager.
- Waiting for correction: When the FMO Programme Manager requests a correction on one or more PLI(s) through the specific workflow for corrections.
- **Updated**: Once you update the information from a PLI or after you finalised the task **Make corrections to PLI(s)** started by the FMO Programme Manager.

On the top of this list, the system will notify you in case the number of submitted PLIs on a respective call is different than the number of applications contracted for the respective call in the Calls link under Modalities in the Programme.

| MoU data                                                              | Documents                | Irregularity Cases       | Results Framework | Payments | Calls | Project Level Information | Bilateral Initiatives |  |  |  |  |  |
|-----------------------------------------------------------------------|--------------------------|--------------------------|-------------------|----------|-------|---------------------------|-----------------------|--|--|--|--|--|
|                                                                       | Annual Programme Reports |                          |                   |          |       |                           |                       |  |  |  |  |  |
|                                                                       |                          |                          |                   |          |       |                           |                       |  |  |  |  |  |
|                                                                       |                          | Is is smaller than the n | С                 | all 1    |       |                           |                       |  |  |  |  |  |
| Please check the number of application contracted and PLIs submitted. |                          |                          |                   |          |       |                           |                       |  |  |  |  |  |